# **RUT230 NTP (legacy WebUI)**

<u>Main Page</u> > <u>RUT Routers</u> > <u>RUT230 Manual</u> > <u>RUT230 Legacy WebUI</u> > <u>RUT230 Services section (legacy)</u> > **RUT230 NTP (legacy WebUI)** 

The information in this page is updated in accordance with firmware version **RUT2XX R 00.01.14.7**.

**Notice:** This device has entered it's EOL (End of Life) cycle. For more information, visit our EOL policy <u>here</u>. Temporarily, some content in this page might not match features found in firmware listed above.

**Note**: this user manual page is for RUT230's old WebUI style available in earlier FW versions. Click here for information based on the latest FW version.

#### **Contents**

- 1 Summary
- 2 General
  - ∘ 2.1 NTP Server
- 3 Time Servers

### **Summary**

**Network Time Protocol** (**NTP**) is a networking protocol for clock synchronization between computer systems over packet-switched, variable-latency data networks.

This chapter of the user manual provides an overview of the NTP page for RUT230 devices.

#### General

The **Time Synchronization** section is used to configure general router time settings, like selecting the local time zone, setting a time update interval, synchronizing the time and more.

The figure below is an example of the Time Synchronization section and the table below provides information about the fields contained in that section.

| Field               | Value                              | Description                                                          |
|---------------------|------------------------------------|----------------------------------------------------------------------|
| Current system time | time; default: <b>none</b>         | Current local time of the router.                                    |
| Time zone           | time zone; default: $\mathbf{UTC}$ | The router will sync time in accordance with the selected time zone. |
| Enable NTP          | yes   no; default: <b>yes</b>      | Turns NTP on or off.                                                 |

| Force servers                        | yes   no; default:<br><b>no</b> | Forces unreliable NTP servers.                                                                                                    |
|--------------------------------------|---------------------------------|----------------------------------------------------------------------------------------------------|
| Update interval (in seconds)         | integer; default: <b>3660</b>   | Defines how often the router will update the time.                                                                                     |
| Save time to flash                   | yes   no; default:<br><b>no</b> | Saves last synchronized time to flash memory.                                                                                          |
| Count of time synchronizations       | integer; default: <b>none</b>   | The amount of times that router will perform time synchronizations. Leave empty in order to set to infinite.                           |
| Operator Station<br>Synchronizations | yes   no; default: <b>no</b>    | Turns synchronization with mobile operator on or off.                                                                                  |
| Count of failed NTP requests         | integer; default:<br>none       | The amount of times that router needs to fail to send NTP requests before launching operator station synchronization. Empty value - 5. |
| Offset frequency                     | integer; default: 0             | Adjusts the minor drift of the clock so that it will run more accurately.                                                              |

#### **NTP Server**

The router can also act as an **NTP Server**, providing clock synchronization to other devices in the network. From this section you can turn this feature on or off.

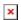

## **Time Servers**

The **Time Servers** section displays the NTP servers that the router uses. You are provided with 4 default time servers (as seen in the example below), but you can also add custom time servers by clicking the 'Add' button or you can edit the given time servers.

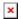